パワーポイントデータ入稿手引き

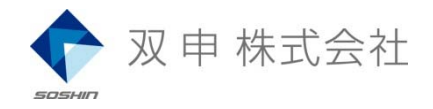

## ◆ CDに焼いて郵送

- 1. パワーポイントで作成したプレゼンテーションを開く
- 2. PowerPoint 97~2003 ファイル → プレゼンテーションパックをクリック PowerPoint <sup>2007</sup>以降 オフィスボタン → 発行 → プレゼンテーションパックをクリック
- 3. CDにコピーをクリック
- 4. 出来上がったCDを右記の住所へ郵送

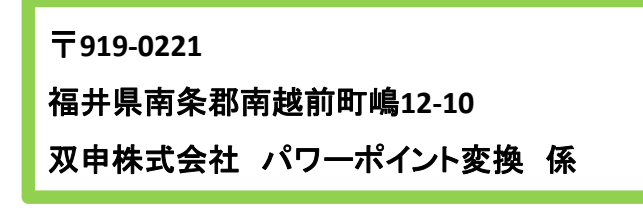

(↓サンプル画像は Power Point <sup>2003</sup> のものです)

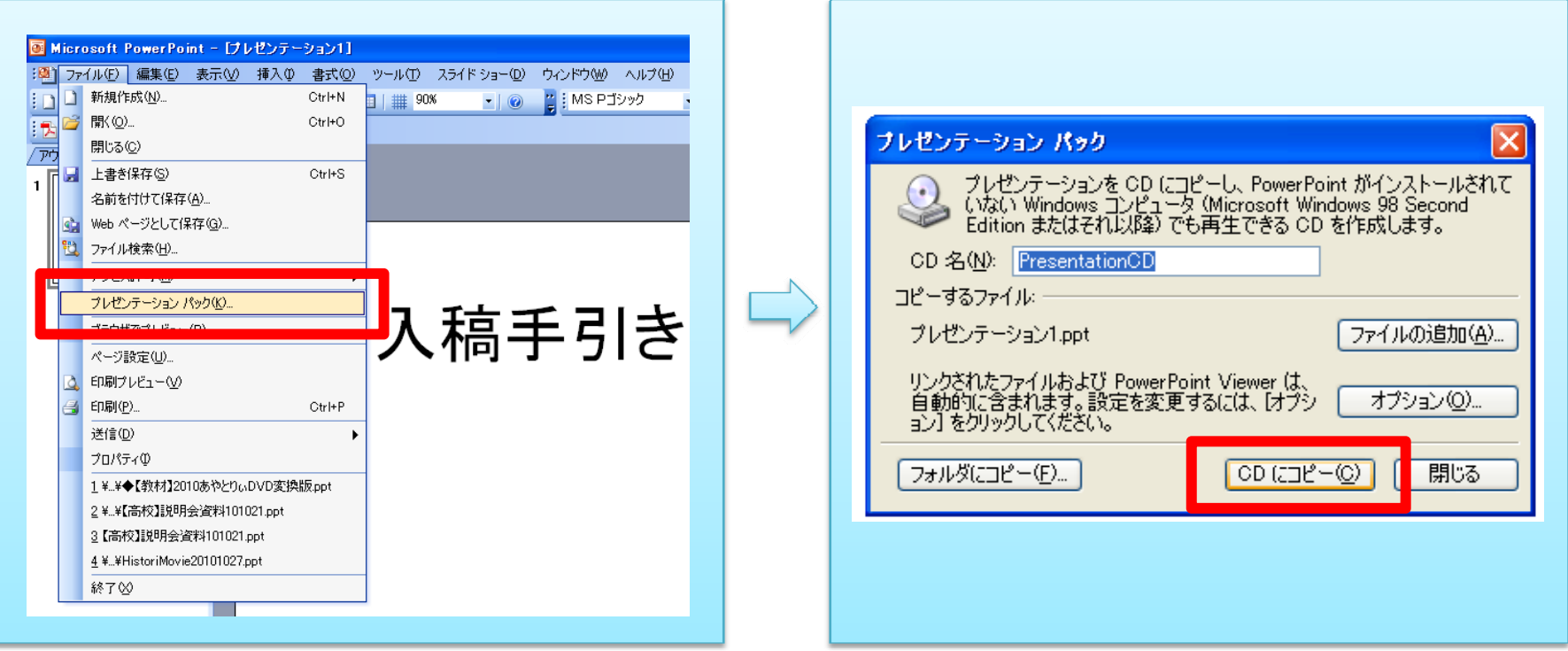